# **Yealink**

## **USB Speakerphone USB**

### CP700

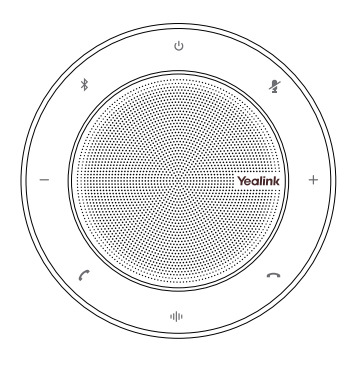

Česky

Rychlý instalační návod (V1.2)

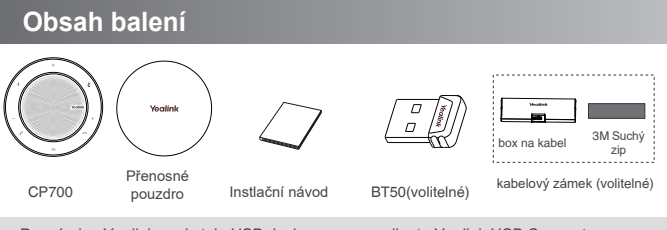

Poznámka: Yealink poskytuje USB device manager client - Yealink USB Connect, můžete si jej stáhnout na webových stránkách Yealink www.yealink.com.

### **Nabíjení CP700**

Připojte CP700 ke zdroji USB napájení. Baterie CP700 vydrí až 9 hodin hovoru a úpné nabití trvá přibližně 3 hodiny (5V/500mA).

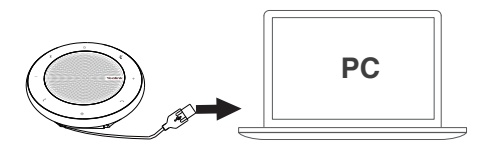

### **Zobrazení stavu baterie**

**Klpněte pro zobrazení stavu baterie**

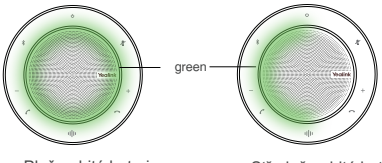

Plně nabitá baterie Středně nabitá baterie

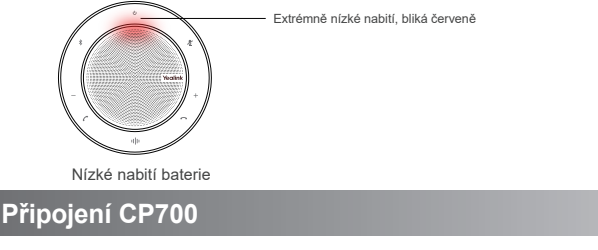

### **Připojení do PC přes USB kabel**

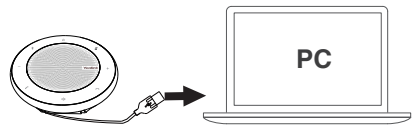

### **Připojení do PC přes Bluetooth**

Připojte BT50 k USB portu na vašem PC. CP700 a BT50 jsou předem spárovány a připraveny k použití. Dosah Bluetooth je 30 m / 100 stop.

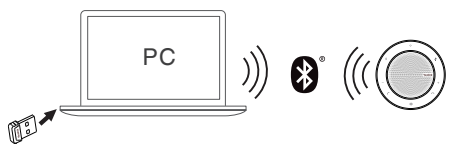

Poznámka: Pokud z vašeho zařízení CP700 nevychází žádný zvuk, možná budete muset nastavit zvukové zařízení CP700 jako zařízení pro přehrávání v nastavení zvuku operačního systému.

#### **Připojení k mobilnímu telefonu přes Bluetooth**

Držte ∛ po dobu 2 sekund pro vstup do režimu párování až uslyšíte pokyny pro párování Bluetooth. Poté připojte zařízení CP700 ze seznamu zařízení Bluetooth na mobilním telefonu.

 $\begin{matrix} \end{matrix} \qquad \qquad \text{or} \qquad \biggl( \begin{matrix} \begin{matrix} 0 \\ 0 \end{matrix} \end{matrix} \biggl( \begin{matrix} 0 \\ 0 \end{matrix} \biggl( \begin{matrix} 0 \\ 0 \end{matrix} \biggl( \begin{matrix} 0 \\ 0 \end{matrix} \biggl( \begin{matrix} 0 \\ 0 \end{matrix} \biggl( \begin{matrix} 0 \\ 0 \end{matrix} \biggl( \begin{matrix} 0 \\ 0 \end{matrix} \biggl( \begin{matrix} 0 \\ 0 \end{matrix} \biggl( \begin{matrix} 0 \\ 0 \end{matrix} \biggl( \begin{matrix} 0 \\ 0 \$ 

Chcete-li se odpojit, poklepejte dvakrát na ikonu . Chcete-li se znovu připojit, klepněte znovu na  $\mathcal{L}$ .

Poznámka: Zařízení CP700 můžete připojit ke dvěma zařízením Bluetooth současně.

### **Použití kabelového zámku**

#### **Připojní kabelového zámku**

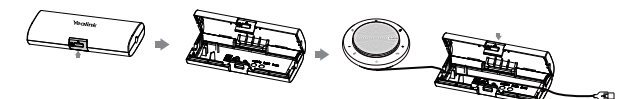

**Upevněte kabelový na stůl**

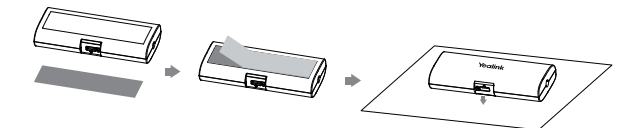

### **Použití CP700**

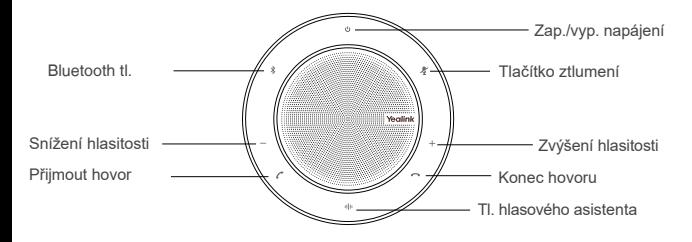

CP700 se může připojit k PC přes USB kabel nebo Bluetooth a ke smartphonu přes Bluetooth. Po připojení můžete ovládat hovory na CP700.

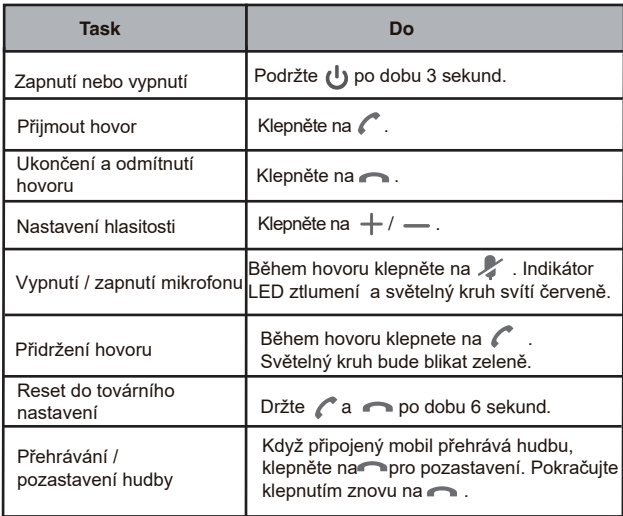

Poznámka: Pokud nepoužijete CP700 60 sekund, CP900 přejde do pohotovostní režimu napájení, v tomto režimu můžete klepnutím na libovolnou klávesu probudit CP700. Pokud resetujete CP700 do továrního nastavení, informace o párování Bluetooth budou vymazány..

#### **BT50 LED indikátor**

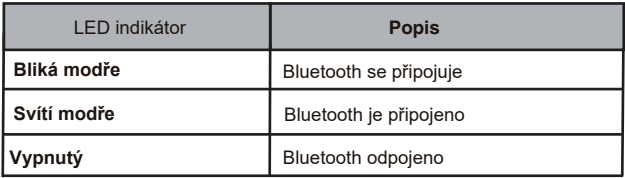

Váš prodeice:

#### Servis

#### Záruční opravy zařízení uplatňujte u svého prodejce.

#### Placený pozáruční servis zajišťuje:

PCV computers, s.r.o. Klimentská 1216/46, Praha 1 Nové Město Tel.: +420 380 420 700

Více informací o produktu a další produkty značky Yaelink naleznete na webu www.pcycomp.cz

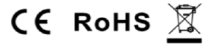

PCV computers, s.r.o. tímto prohlašuje, že výrobek:

### **Yealink CP700**

je ve shodě se základními požadavky a příslušnými nařízeními EU.

Prohlášení o shodě v plném rozlišení je umístěno na webu www.pcvcomp.cz